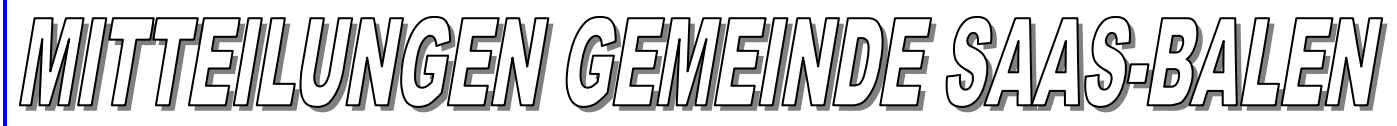

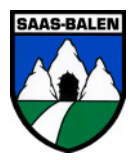

**Öffnungszeiten Gemeindekanzlei:** Montag nachmittags 13.30 – 16.00 Uhr,

**Tel. 027 / 957 23 37 Fax 027 / 957 38 12 E-Mail saas-balen@bluewin.ch** 

 Mittwoch und Donnerstag morgens 09.00 – 11.30 Uhr **Öffnungszeiten Registerbüro:** Donnerstag abends 19.00 – 20.15 Uhr, **Tel. 027 / 957 19 64**

Saas-Balen, 08.05.2015 Nr. 17

# Mitteilungen Gemeinde

## **Inseratenfrist für Woche 20**

Am kommenden Donnerstag feiern wir Auffahrt. Aufgrund dieses Feiertages bleibt das Büro am Donnerstag geschlossen. Wir bitten euch, sämtliche Inserate für das Infoblatt der nächsten Woche bis am Dienstag, 12.05.2015, um 12.00 Uhr abzugeben.

## **Gemeindearbeiter**

Unser Gemeindearbeiter Heinz Burgener ist vom 11.05. – 17.05.2015 ferienhalber abwesend.

## **Berieselung Bidermatten**

Die Berieselung Bidermatten kann momentan noch nicht in Betrieb genommen werden, da die Fassung beim Biderbach von einer Lawine verschüttet ist. Heinz wird in der Woche 21 wieder prüfen, wie es aussieht.

## Ur- und Burgerversammlung

Die Ur- und Burgerversammlung zur Jahresrechnung 2014 findet am **Dienstag, 02.06.2015 um 19.30 Uhr** in der Turnhalle statt. Wir bitten euch, dieses Datum bereits heute vorzumerken. Die Traktandenliste werden wir Ihnen im nächsten Infoblatt bekannt geben. Besten Dank

Gemeindeverwaltung

# Öffnungszeiten Bibliothek

Während den Maiferien (Freitag, 01. Mai 2015 - Sonntag, 17. Mai 2015) ist die Gemeinde- & Schulbibliothek lediglich am Montag von 18.00 - 20.00 Uhr geöffnet. Wir danken für Ihr Verständnis.

## Altkleidersammlung

Am **Samstag, 30.05.2015** führt der Samariterverein die Altkleidersammlung durch. Gesammelt werden saubere Kleider und noch tragbare Schuhe. Die Säcke hierfür können im Vis-à-vis abgeholt werden. Es können auch andere Säcke verwendet werden, aber nicht grösser als 60 Liter! Damit wir möglichst verkehrssicher und rasch die Säcke einsammeln können, bitten wir Sie, die Säcke vor 08.00 Uhr auf dem Postplatz (im Posthäuschen) oder auf dem Wendeplatz im Niedergut an dem gekennzeichneten Platz zu deponieren. Bei Fragen oder Unklarheiten geben wir gerne Auskunft unter der Nummer 027/ 957 31 70. Wir danken Ihnen bestens für Ihr Mitmachen.

Der Samariterverein

## Z' Wätter im April

Durchschnitt Temperatur 6.46°C 5.85°C Sonnenschein 63 % 59.2 % Niederschläge 21.1 mm in 7 Tagen 119.1 mm in 7 Tagen Schnee **0 cm** 0 cm 75 cm Höchste Temperatur 17° C 15° C Tiefste Temperatur - 7°C - 3°C

 **2015 2014** 

vom 1. November 2014 bis 01. Mai 2015 218 cm Schnee, 34 Tage Schneefall, 33 Eistage

# Mitteilung Gemeinde Eisten

Samstag, 09.05.2015 keine Messe Sonntag, 10.05.2015 Messe um 09.15 Uhr

# WebGIS Gemeinde Saas-Balen

In Zusammenarbeit mit dem Büro PLANAX AG hat die Gemeinde Saas-Balen ein öffentliches webbasiertes geographisches Informationssystem (WebGIS) erarbeitet. Dieses kann unter www.valgis.ch aufgerufen werden. Über dieses Informationssystem können Bürger aber auch andere Institutionen und Firmen notwendige Informationen über unsere Gemeinde ansehen und herunterladen.

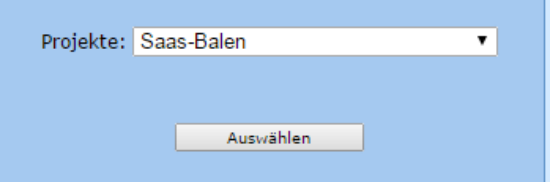

Das WebGIS beinhaltet die Amtliche Vermessung, den provisorischen Zonennutzungsplan, den kantonalen Übersichtsplan, die Orthofotos (Luftbilder), die Gemeindegrenzen, die Wanderwege sowie aktuelle – und historische Landeskarten. Diese Themen können beliebig kombiniert werden.

Es bietet die Möglichkeit der Suche nach Liegenschaften und Lokalnamen. Man kann Distanzen und Flächen messen, Liegenschaftsflächen abfragen oder auch Pläne ausdrucken. Zudem besteht eine direkte Verbindung zu Google Maps.

Für mobile Geräte wie Smartphones oder Tablets steht eine mobile Variante mit angepasster Oberfläche und Funktionalität zur Verfügung.

#### Werkzeuge:

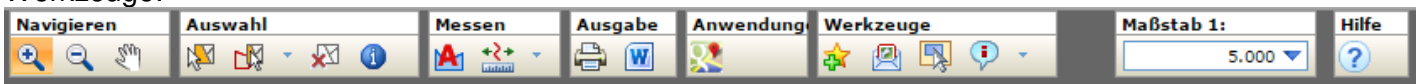

Inhalt der Kartenansicht:

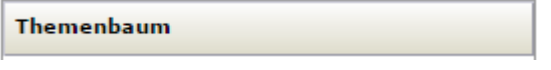

÷

Vordefinierte Kartenansichten:

**Ansicht** 

Amtliche Vermessung

Suchfunktion: z.B. Liegenschaft suchen

Suchen

#### Navigieren und Zoomen:

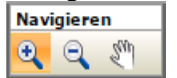

Alternativ kann mit der mittleren Maustaste <MMT> (Scrollrad) navigiert und gezoomt werden.

<MMT> drücken -> Planausschnitt verschieben / <MMT> scrollen -> Zoomen

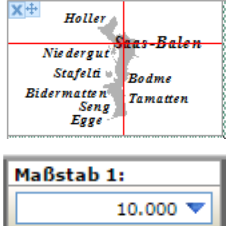

Ins Übersichtsfenster klicken -> Planausschnitt wird verschoben Im Übersichtsfenster durch drücken und festhalten der linken Maustaste <LMT> ein Rechteck aufziehen -> Planausschnitt wird verschoben und in der gewünschten Grösse

Kartenmassstab auswählen

angezeigt.

#### Daten abfragen:

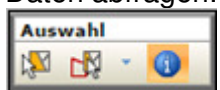

Thema wählen, mit <LMT> in Karte klicken -> Ergebnisse werden angezeigt

Plan ausdrucken:

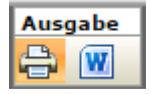

Vorlage (A4/A3), Format u. Massstab auswählen. Druckbereich: Fanzeigen Druckbereich in der Karte verschieben. Druckbereich: D Drucken

Für eventuelle Fragen zum Programm dürft Ihr euch an folgende Adresse oder Telefonnummer wenden, martin.volken@geomatik-ag.ch Tel. 027 966 86 60

Die Gemeindeverwaltung